# TN Department of<br>General Services

# **Putting Statewide Contracts to Use**

Virtual Local Government Purchasing Forum September 22, 2021

Michael Porter, Category Specialist -Technology

State of Tennessee Central Procurement Office

### **United We Save Time and Money**

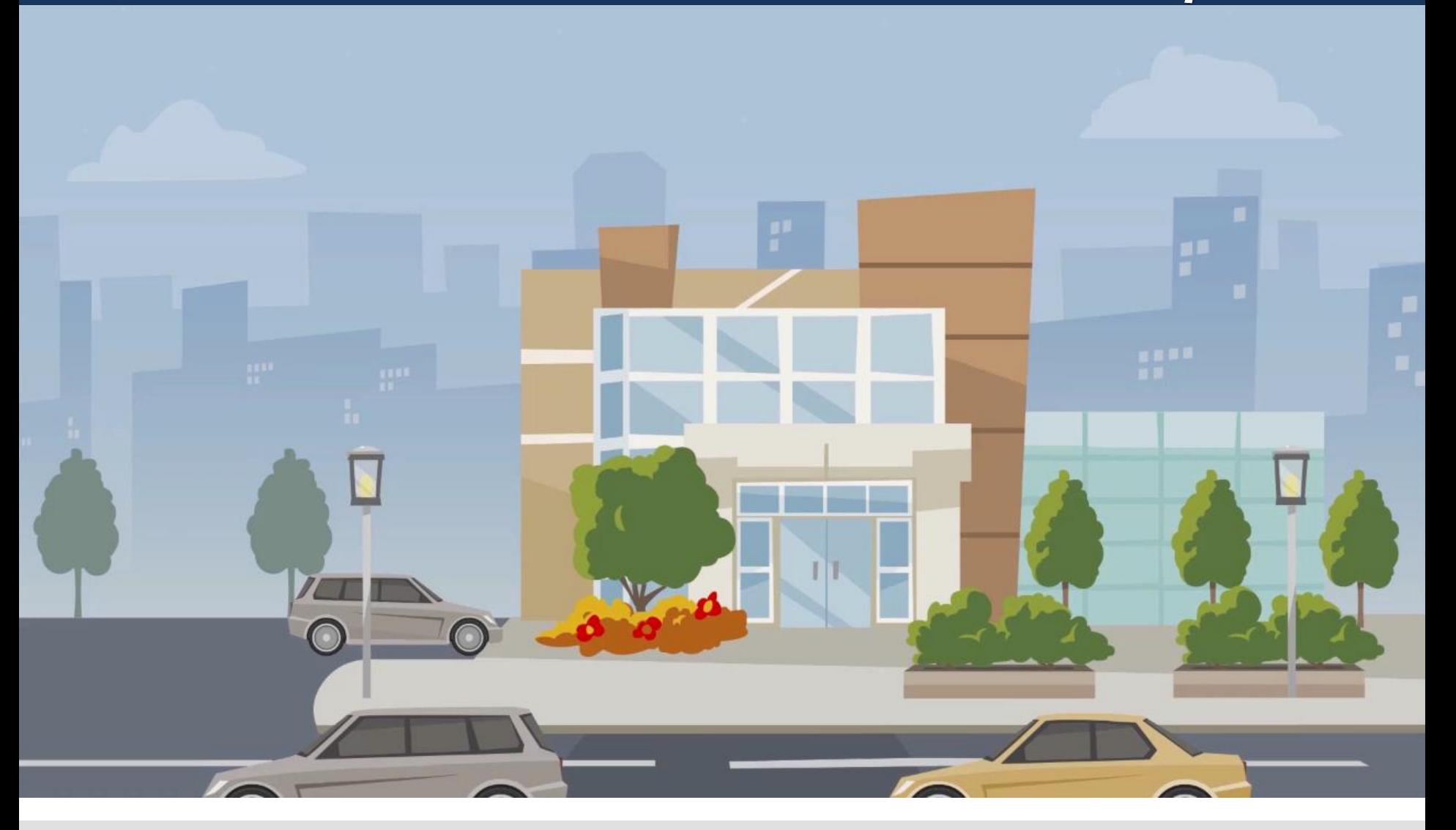

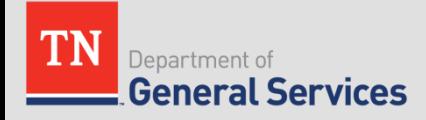

https://drive.google.com/file/d/1xaq-YPLX1vWGittVMz48xOYC6zIny\_KW/view

# **Learning Objectives**

- What is the Central Procurement Office (CPO)
- What is a Statewide Contract (SWC)
- What are the benefits of using a SWC
- How to purchase from a SWC
- How to access SWC's
- How to navigate CPO Website
- How to find if a good or service is on SWC
- How to contact the CPO for assistance

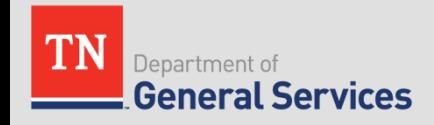

### **What is the CPO?**

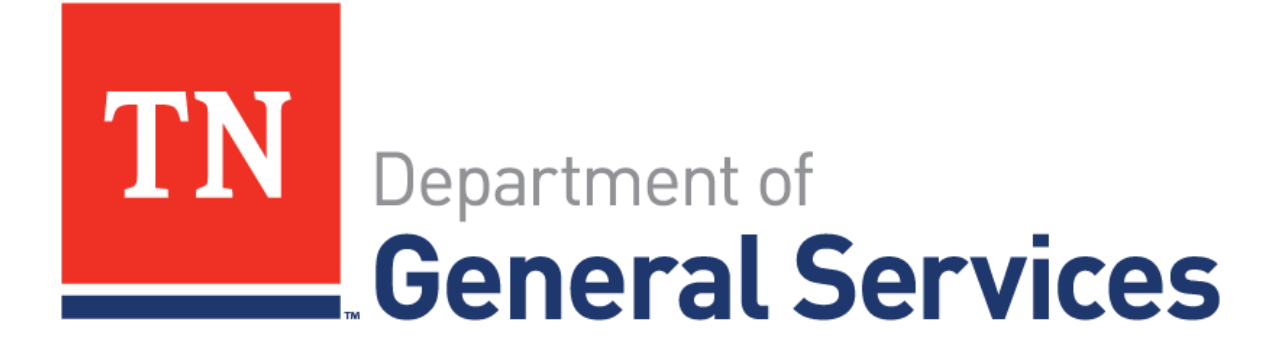

- The Central Procurement Office is a division of the Tennessee Department of General Services
- Founded in 2011, created under TCA § 4-56-104
- "Better Service, Lower Cost"

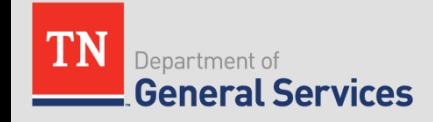

### The Central Procurement Office

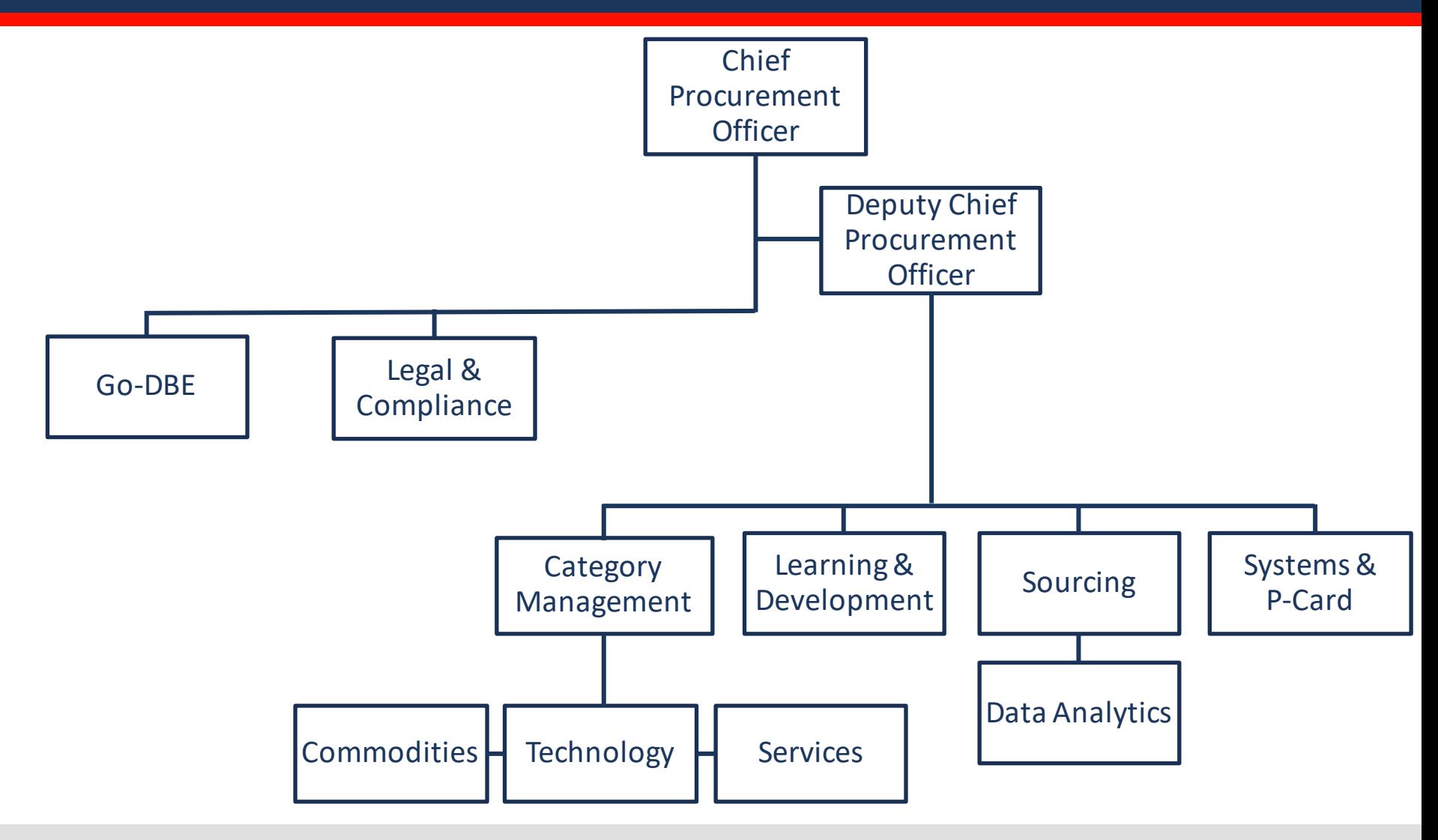

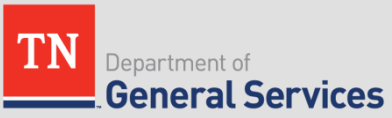

### **What is a Statewide Contract?**

• **Statewide Contract (SWC)** is a contract for goods or services established by the CPO available to all State Agencies and Authorized Users.

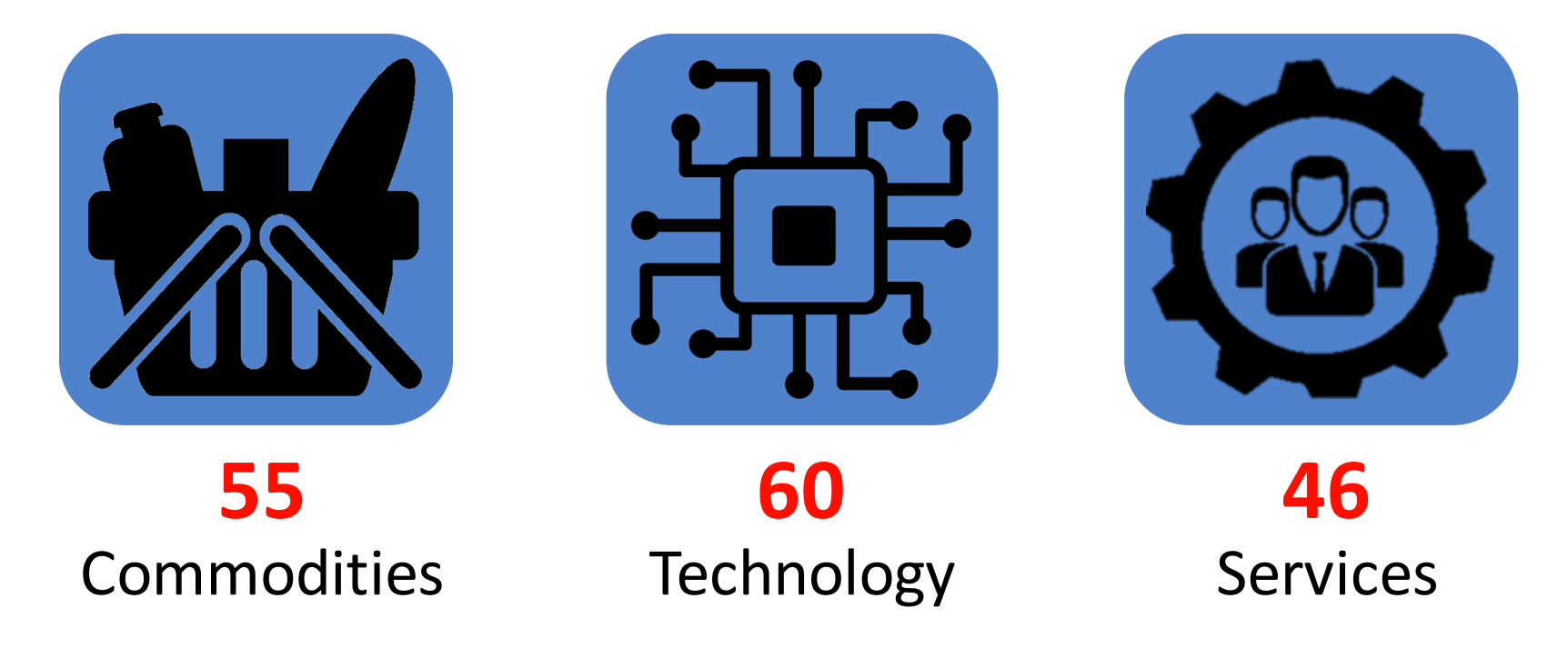

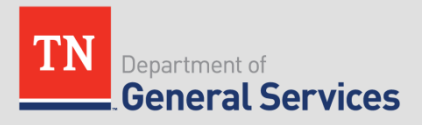

### **Who Can Use Statewide Contracts?**

*Authorized Users may utilize statewide contracts by purchasing directly from the awarded Contractor(s) in accordance with their own procurement policies and procedures.* 

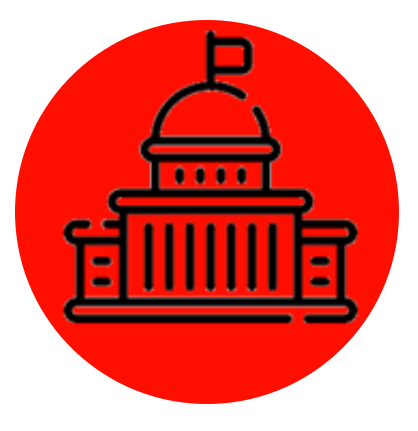

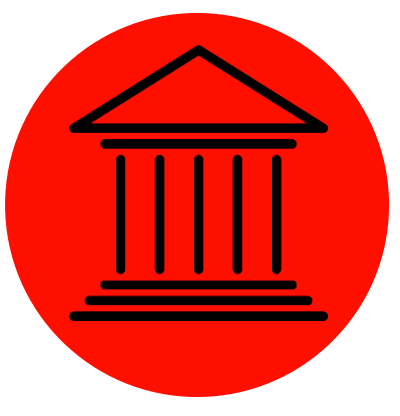

### **State Government**

- Departments & Agencies
- Courts
- Legislature
- Commissions & Boards

**General Services** 

Department of

### **Local Governments**

- Counties
- Municipalities
- School Districts
- Quasi-Governmental **Organizations**

**TCA § 12-3-1201 TCA § 12-3-102 TCA § 12-3-102 TCA § 33-2-1001 Tenn. Comp. R. & Regs. 0690-03-01-.01**

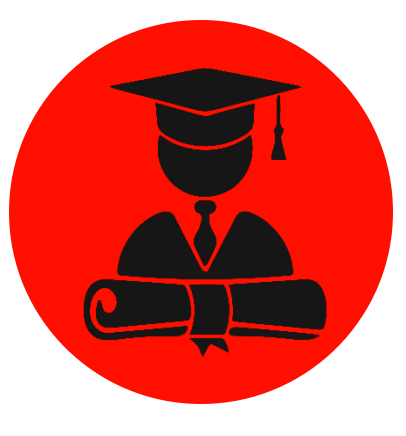

**Higher Education**

• TN Private Nonprofit

Universities

• Community Colleges

• Universities

• TCATs

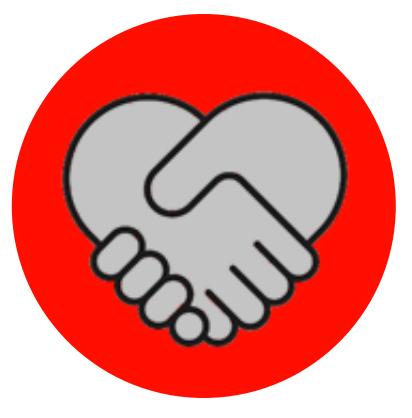

### **Qualifying Nonprofits**

•  $501(c)(3)$ organizations contracting with DIDD & MHSAS to serve citizens

### Developing a Statewide Contract

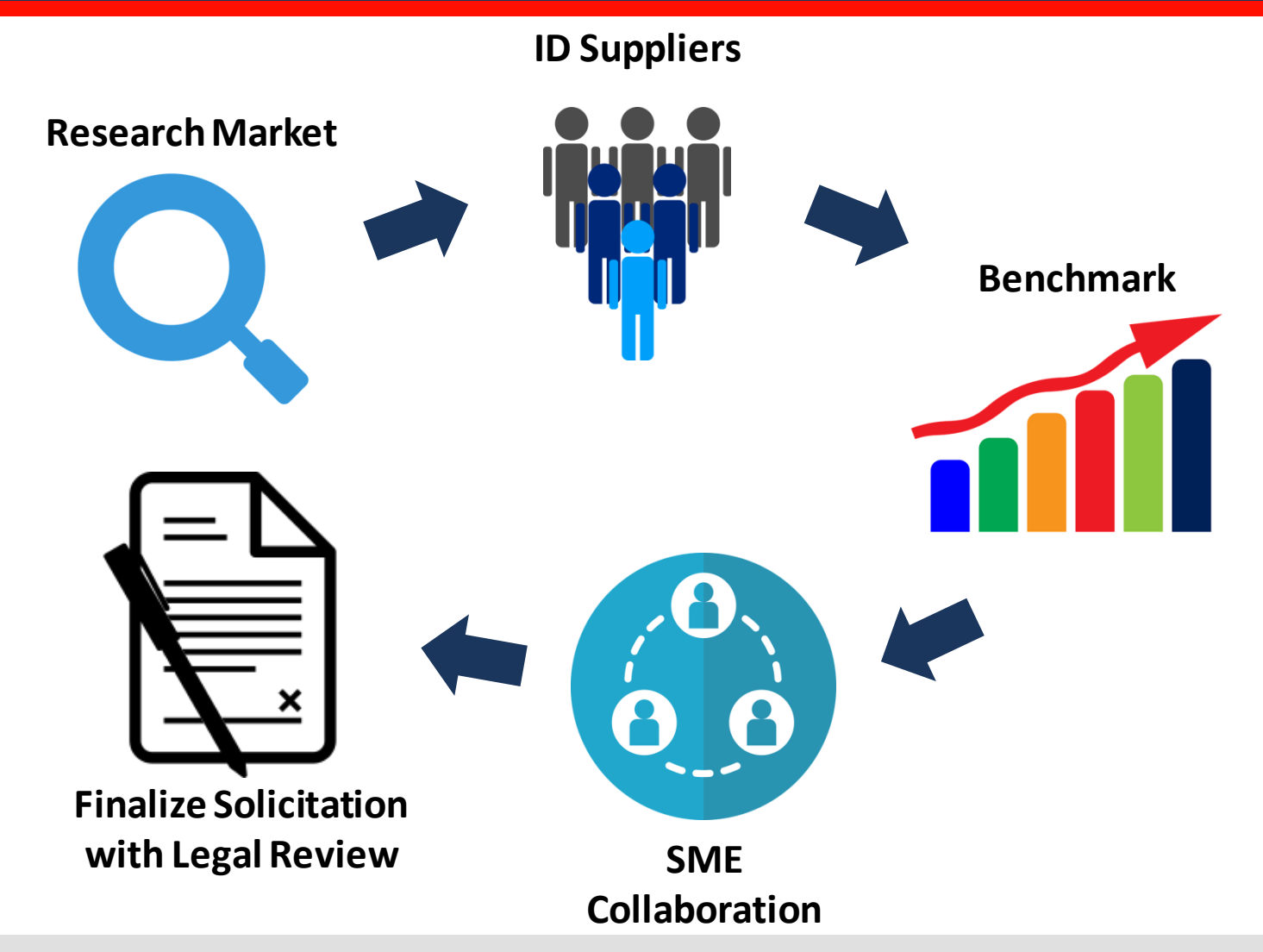

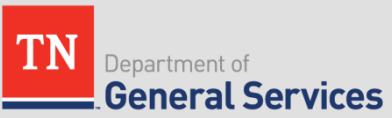

### Procuring a Statewide Contract

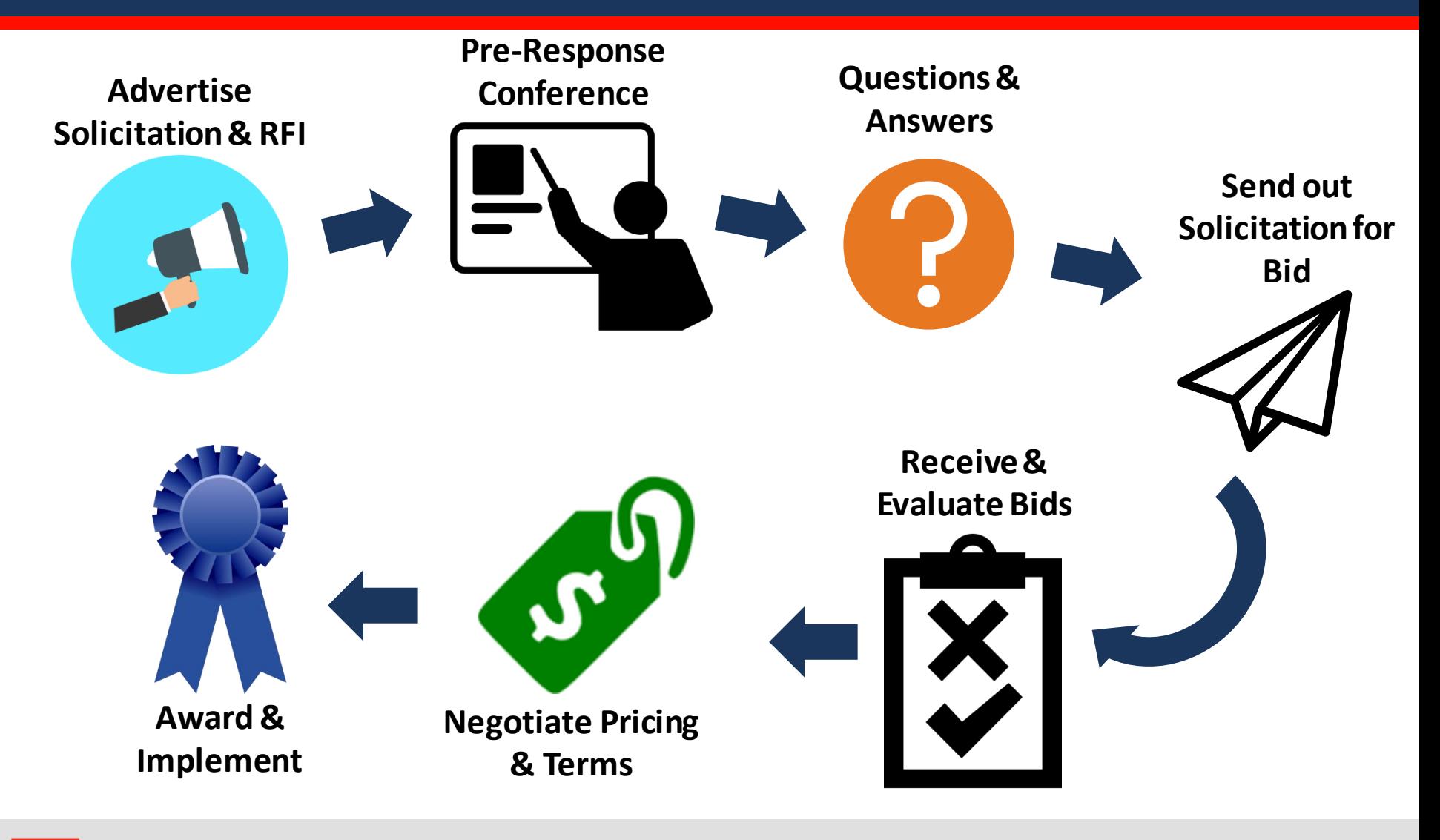

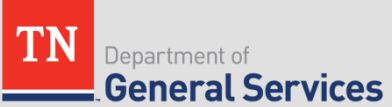

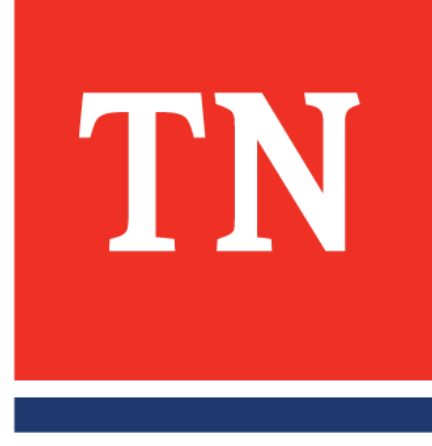

# 7 Benefits to Utilizing SWC's

1. Don't have to "re-invent the wheel"

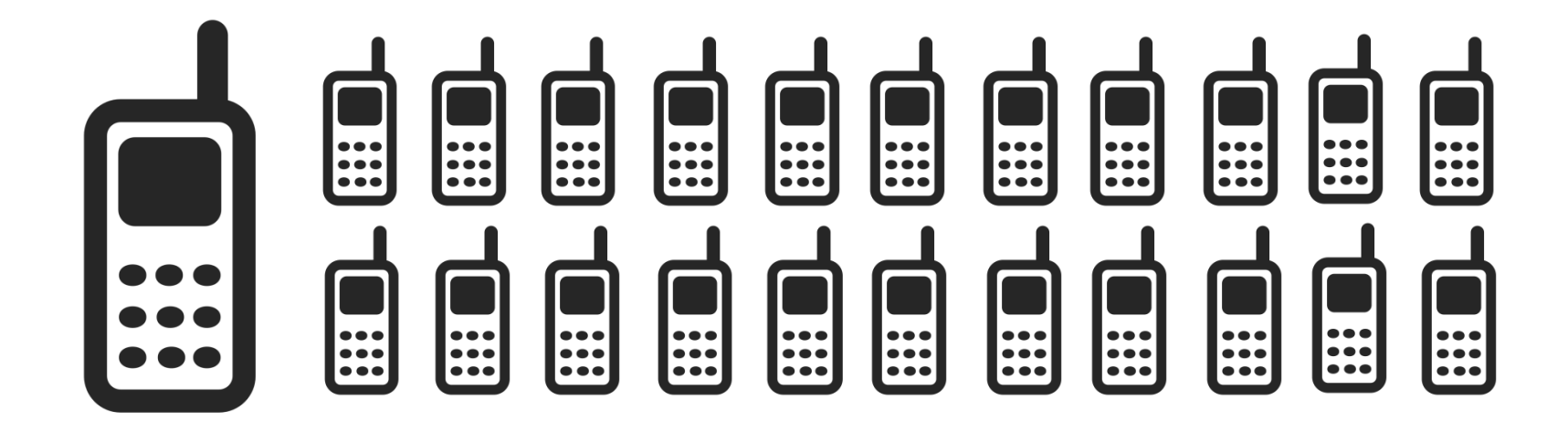

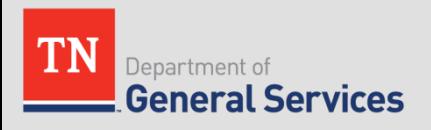

# 2. Don't have to go through a lengthy procurement process

Frees up time to work on other priorities

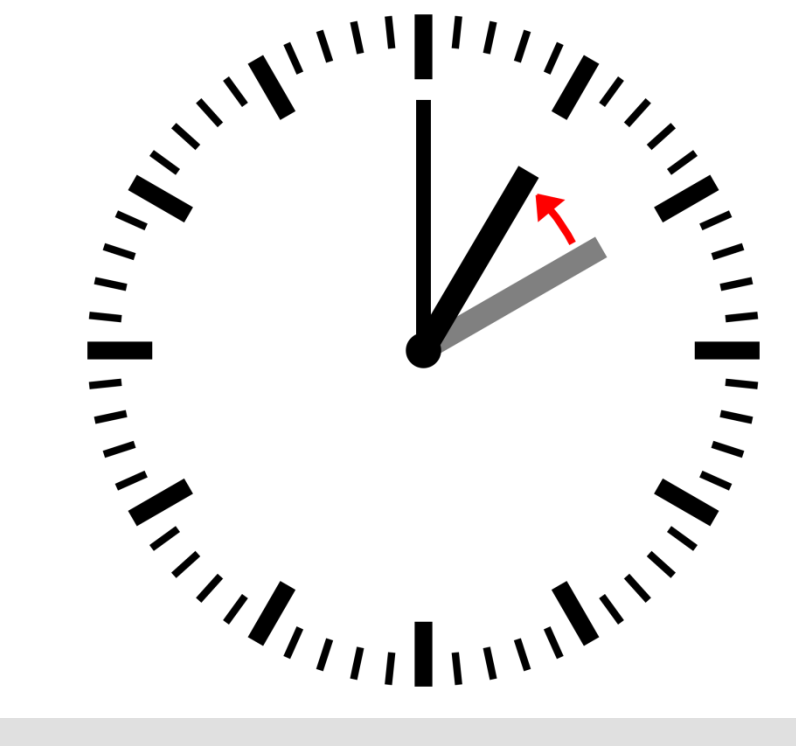

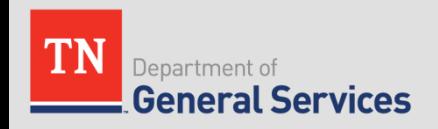

# 3. Benefit from competitive pricing due to leveraged volume

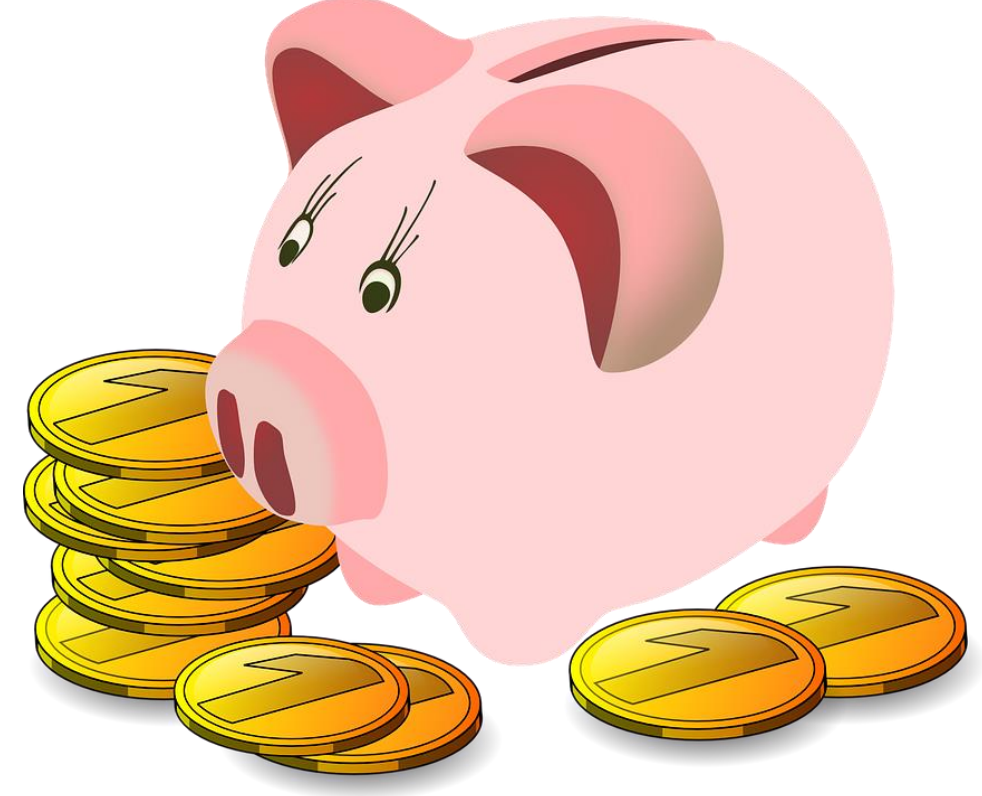

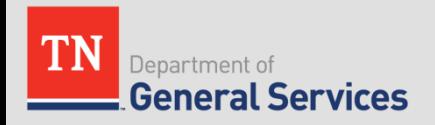

4. Procurement experts, legal, & subject matter experts developing contracts

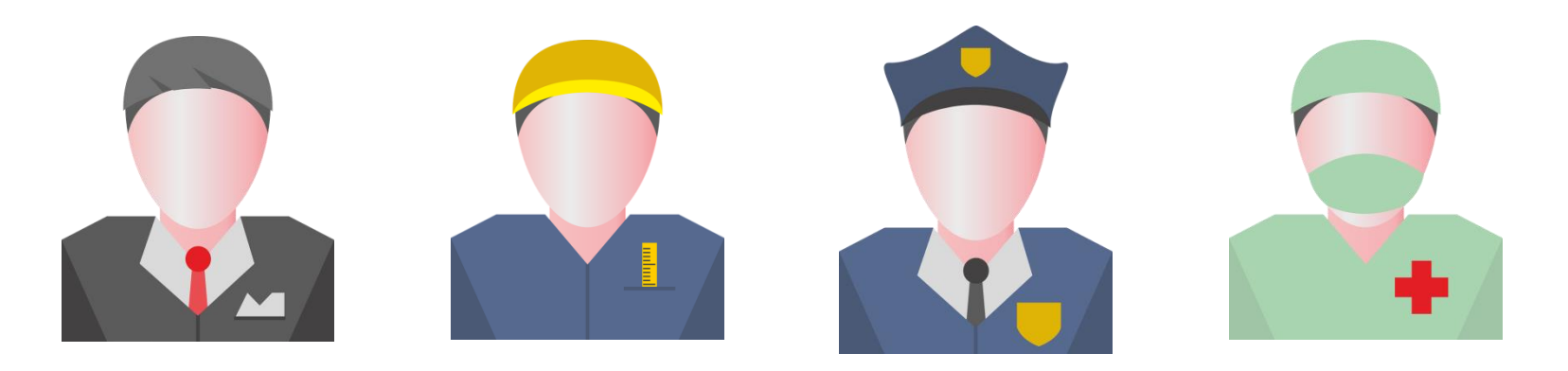

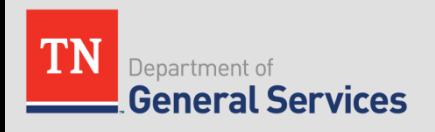

# 5. CPO manages contracts and can assist with questions and issues

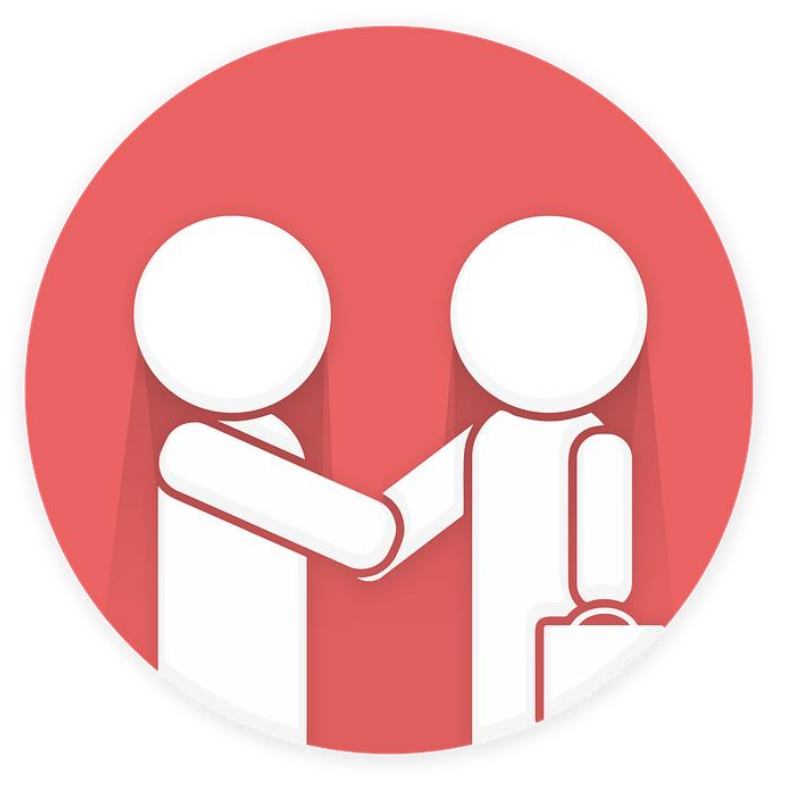

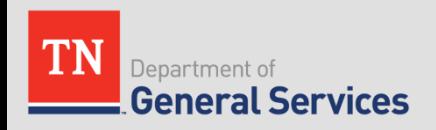

# 6. Access to Diverse and Dependable Suppliers **40+**

**GoDBE Certified Suppliers on SWC**

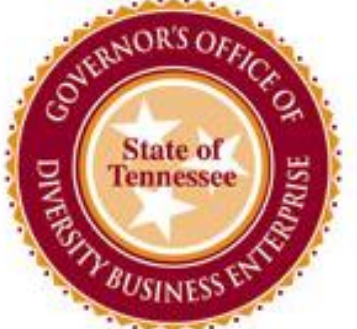

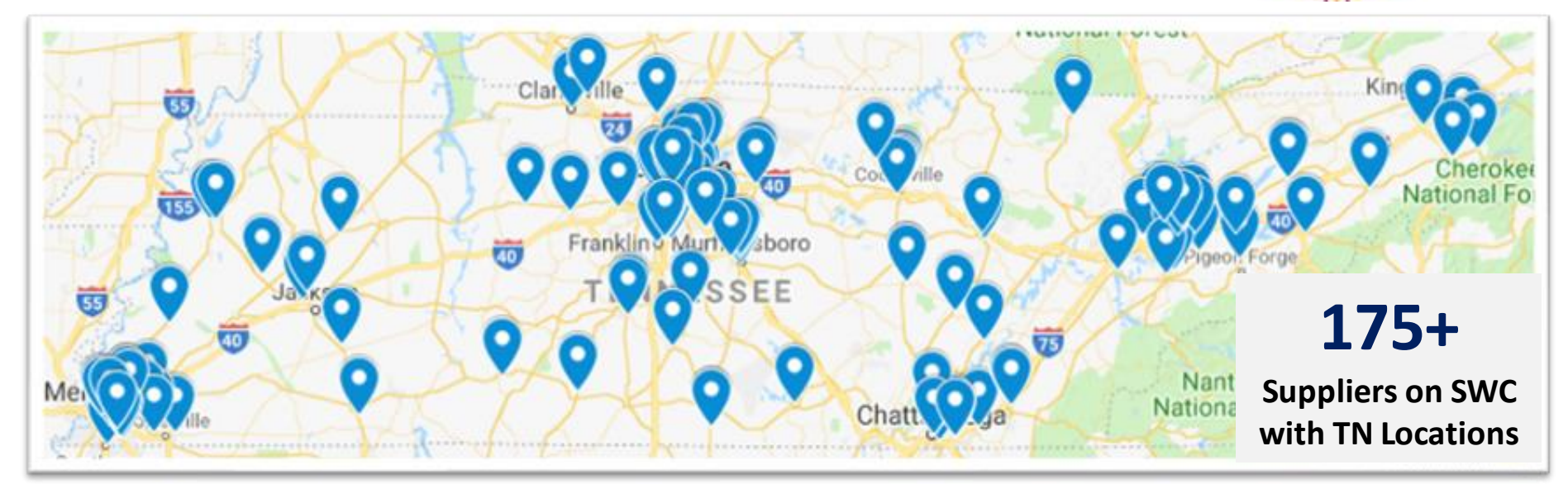

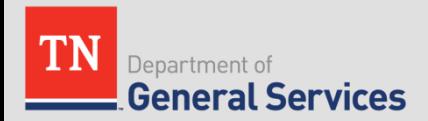

# 7. Ability to collaborate with CPO

- Share ideas for a new SWC or additional items for a current SWC.
- Recommend local suppliers to compete on SWC bids.
- Provide feedback and suggestions to enhance a SWC for solicitation.

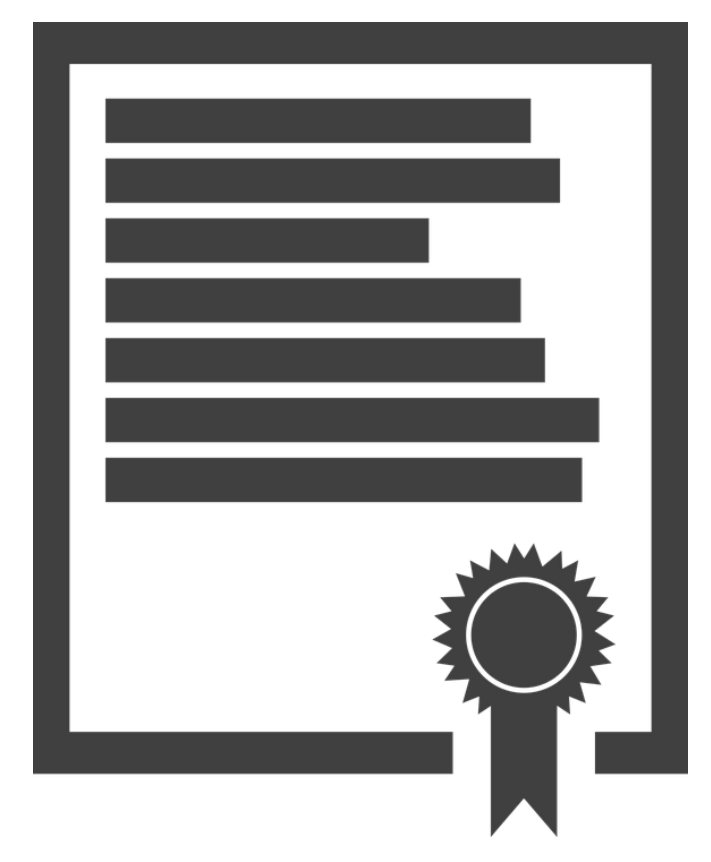

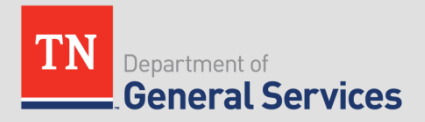

### **SWC Purchasing**

• Purchase directly from the awarded Contractor(s), referencing the SWC, in accordance with your own procurement policies and procedures.

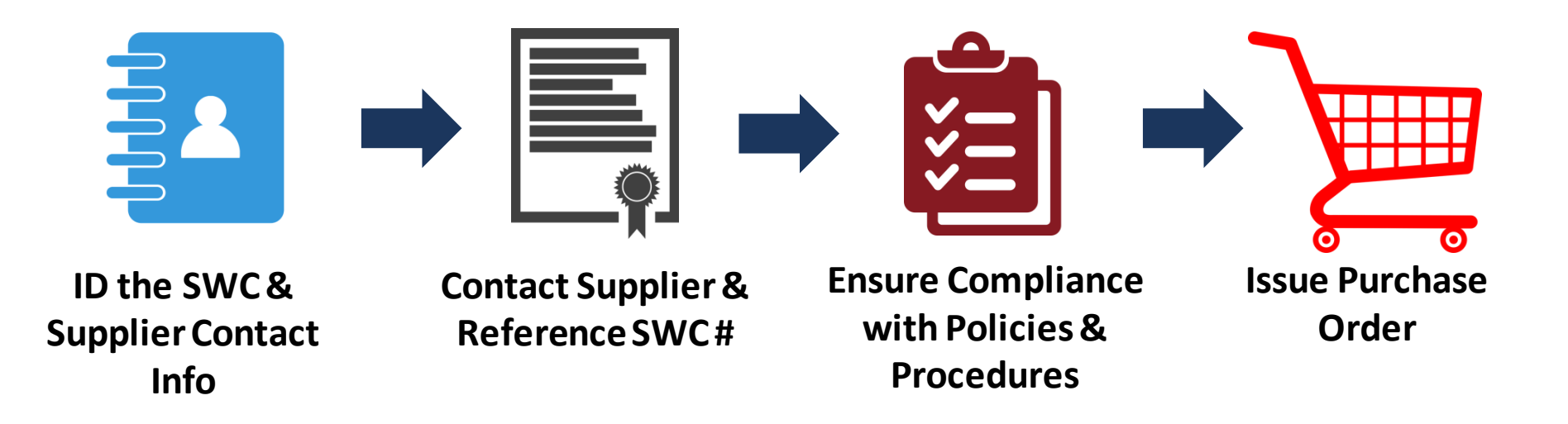

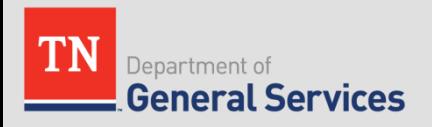

### **TNSmartShop**

TNSmartShop is a marketplace for procurement professionals providing visibility, access, and utilization of goods and services from suppliers who have Statewide Contracts with the State of Tennessee.

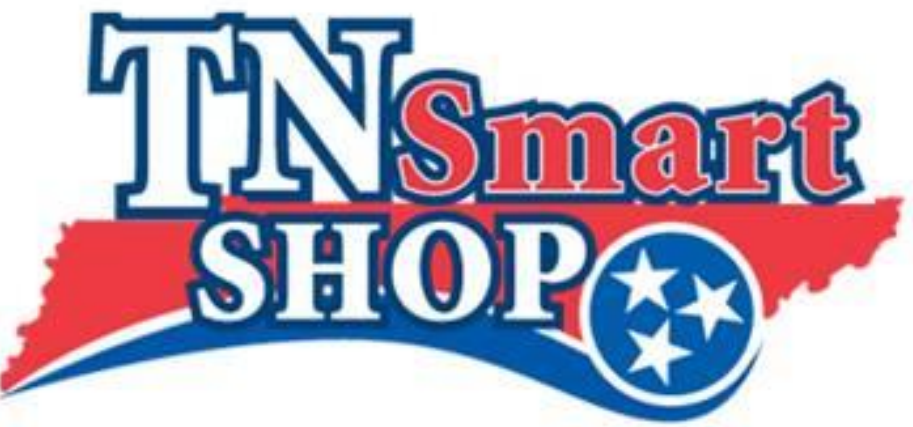

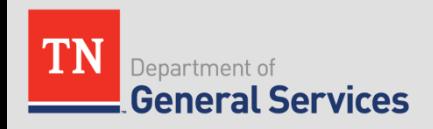

### **Accessing Statewide Contracts**

- **Statewide Contract Listing (Supplier Portal)**: [www.tn.gov/statewide-contracts](http://www.tn.gov/statewide-contracts)
- **CPO SWC Usage Instructions:**

[https://www.tn.gov/generalservices/procurement/central](https://www.tn.gov/generalservices/procurement/central-procurement-office--cpo-/state-agencies-/statewide-contract-instruction--swc-.html)procurement-office--cpo-/state-agencies-/statewidecontract-instruction--swc-.html

### • **TN Smart Shop:**

[https://www.tn.gov/generalservices/procurement/central](https://www.tn.gov/generalservices/procurement/central-procurement-office--cpo-/tn-smart-shop.html)procurement-office--cpo-/tn-smart-shop.html

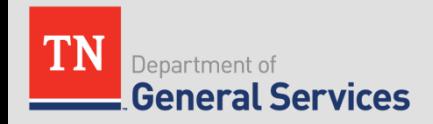

### Navigating the CPO Website

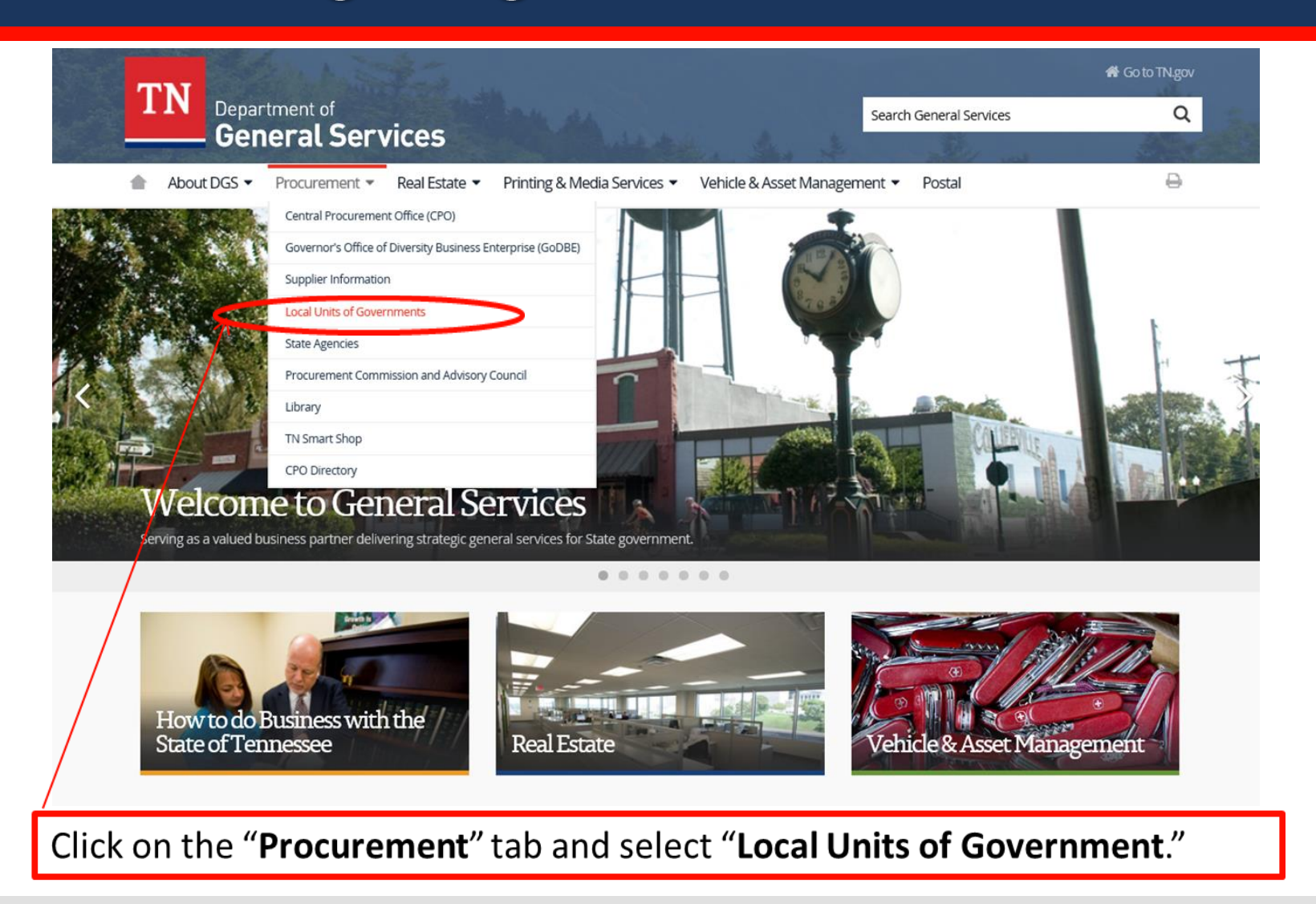

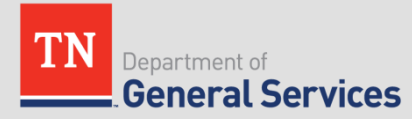

### Navigating the CPO Website

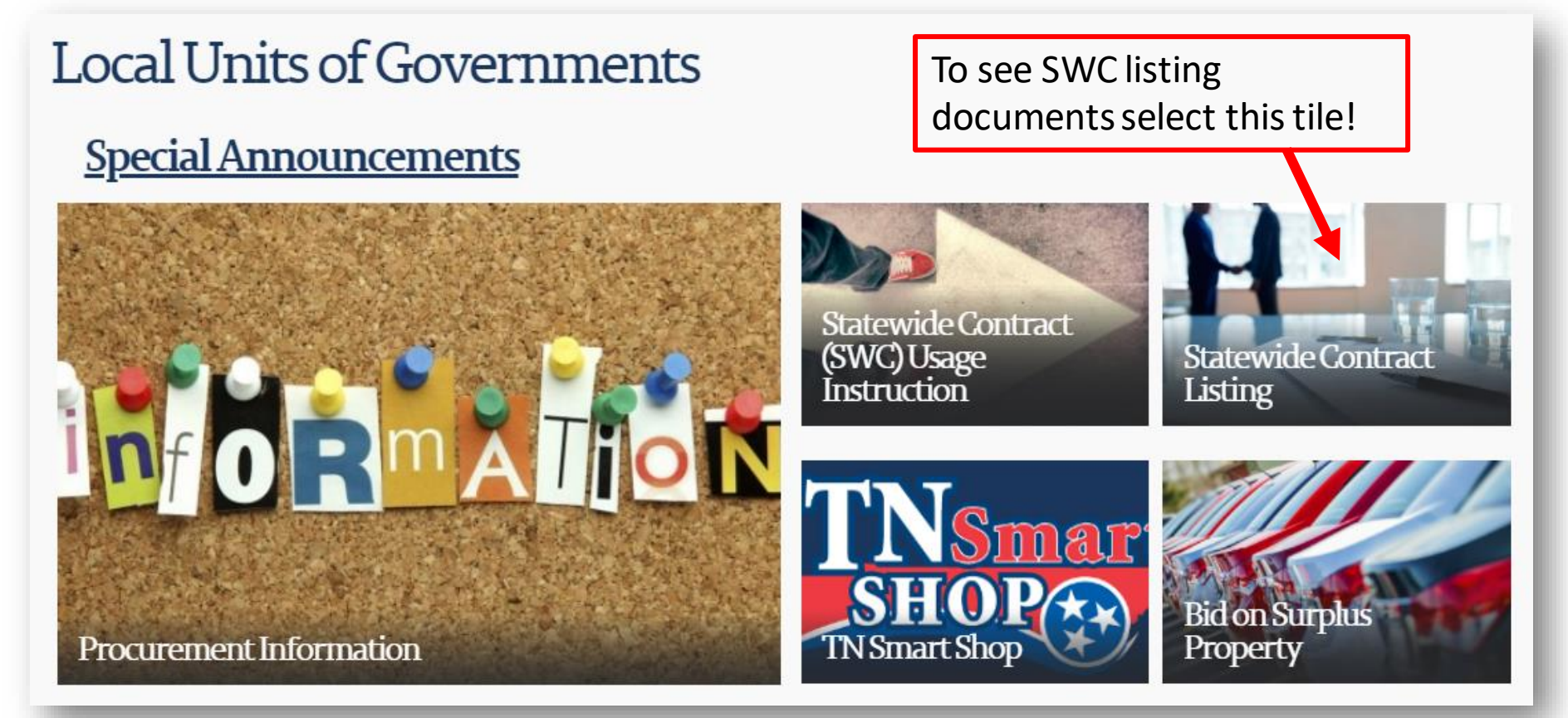

• Select the tile that corresponds with the information you are looking for

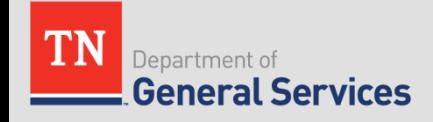

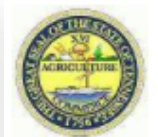

#### **Central Procurement Office - Statewide Contracts**

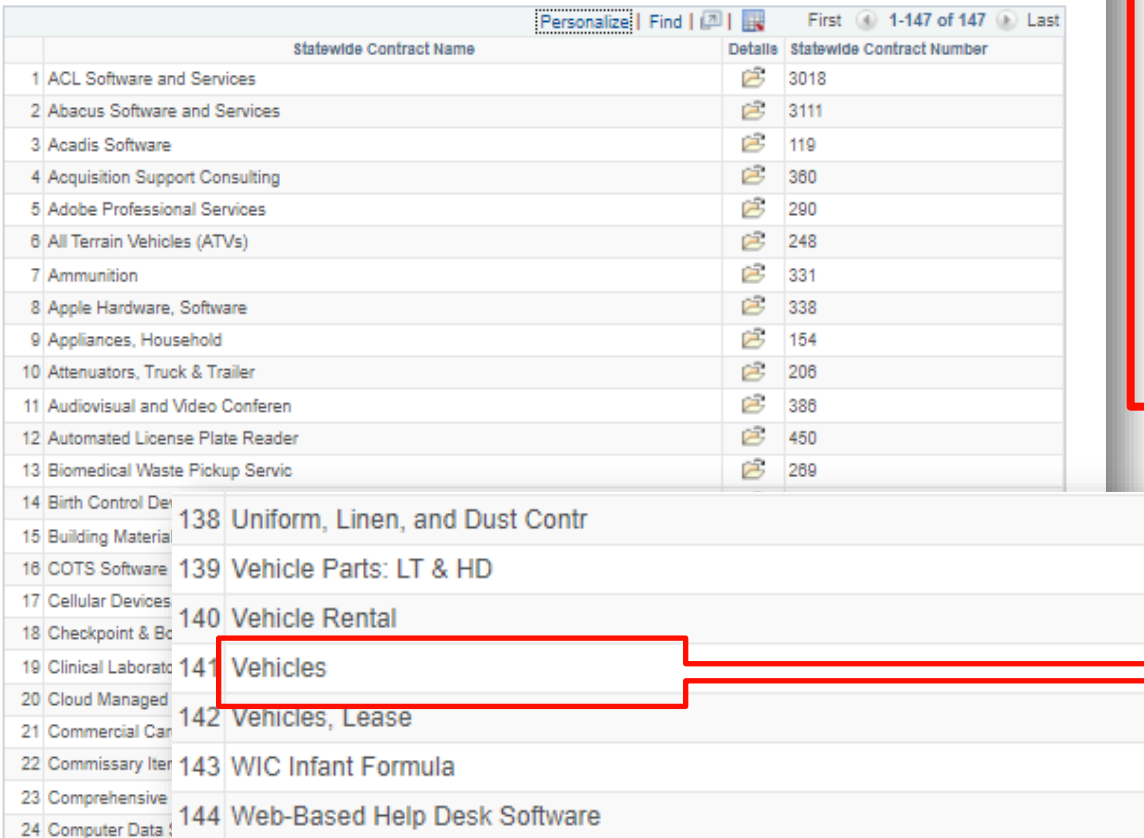

Click on the folder icon next to the SWC name to access the contract documents.

- *Tip: use Ctrl+F to search by a keyword for the contract.*
- *Tip: allow pop-ups from this site. The page will not load if pop-ups are blocked.*

序

序

序

è

序

序

序

370

204

205

209

222

437

411

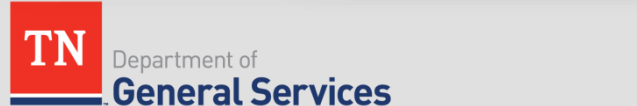

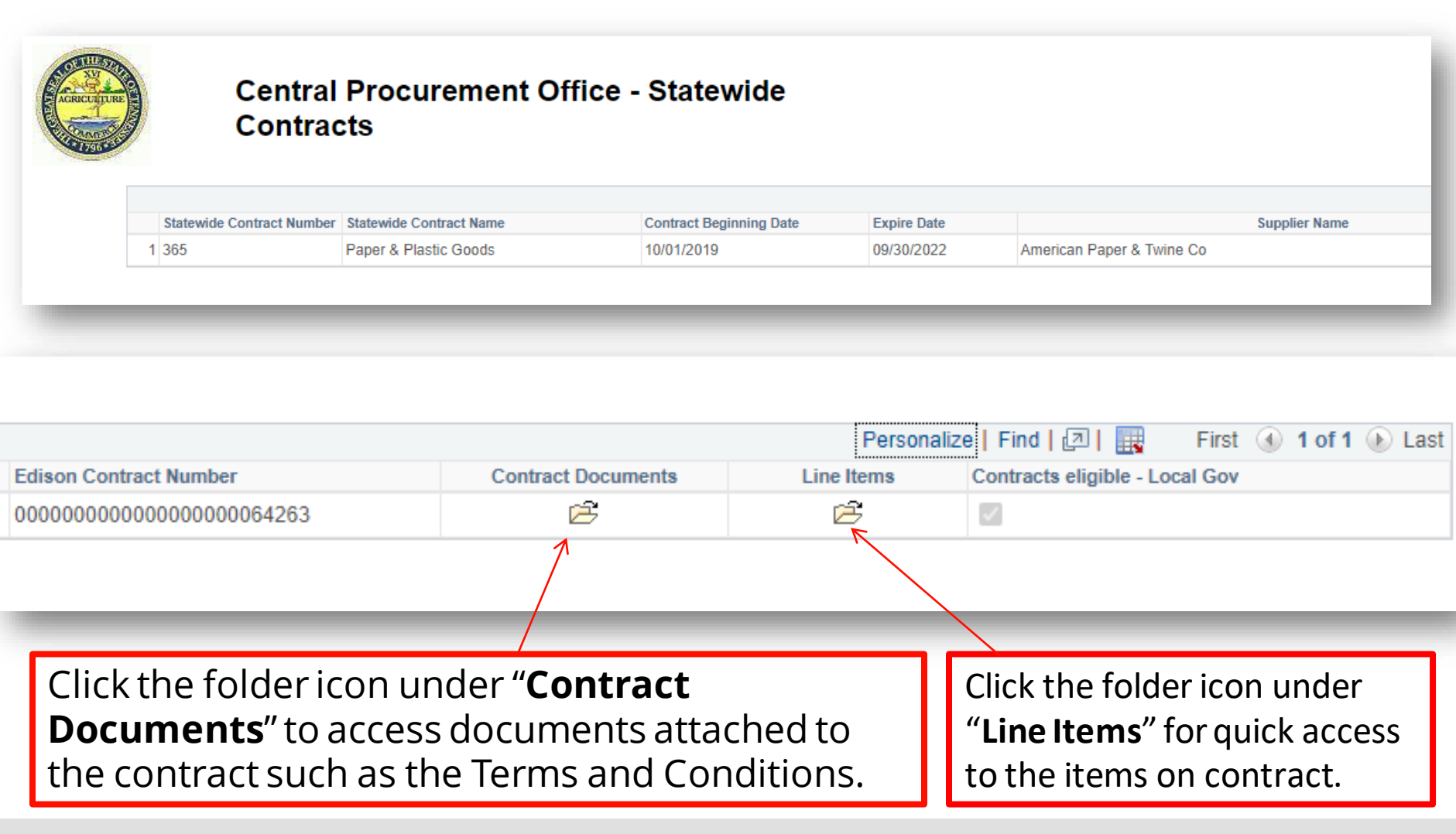

Department of **General Services** 

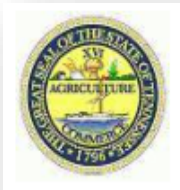

### **Central Procurement Office - Statewide Contracts**

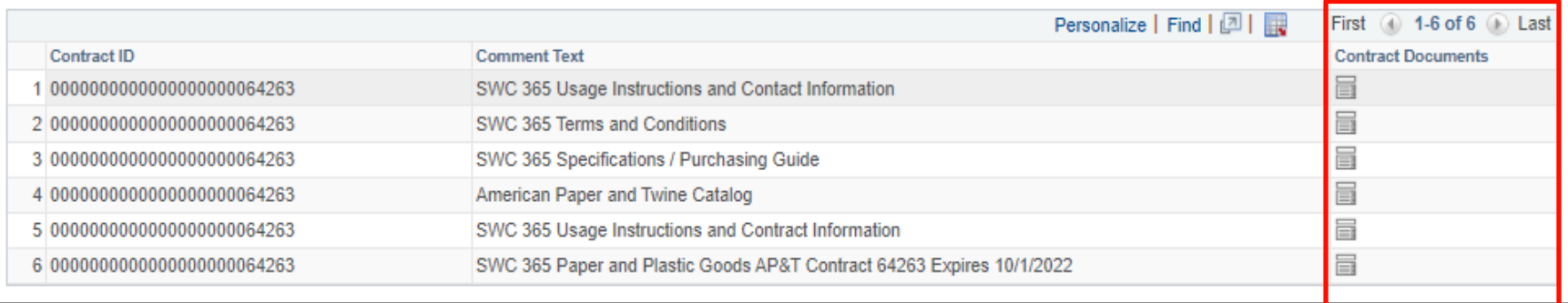

- Standard documents include specifications, terms and conditions and the contract line items.
- Other documents include the usage instructions, solicitation documents, and catalogs.
- Click on the document icon under "Contract Documents" to view/download the file

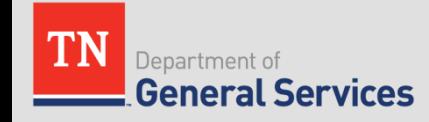

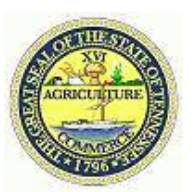

#### **Contract Detail**

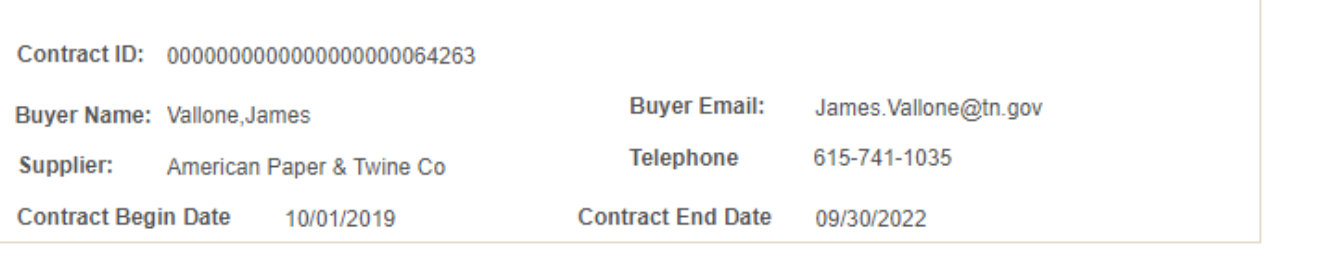

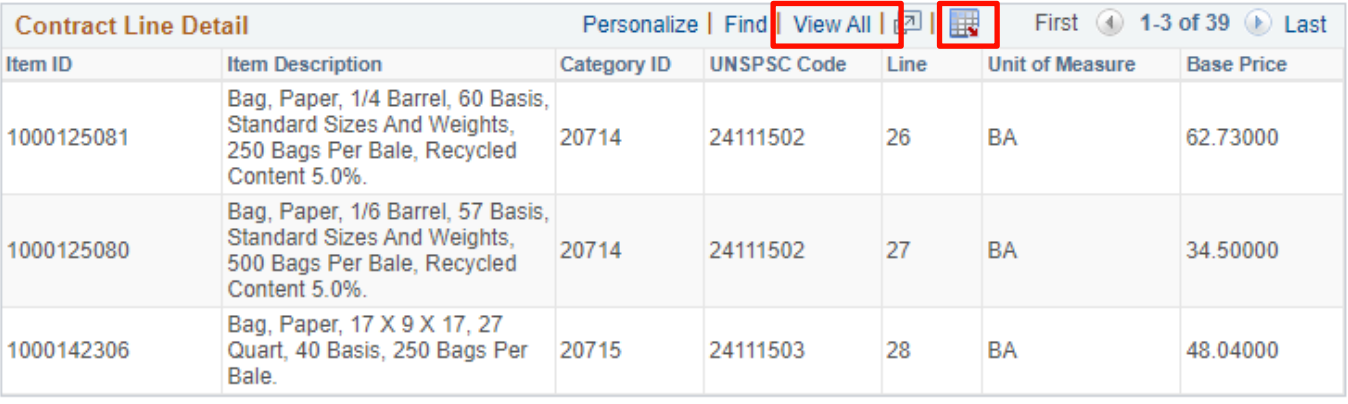

### LINE ITEMS Specific Contract

- *Click "View All" to see all line items*
- *Click on the spreadsheet "download" icon to export all lines to an excel spreadsheet*

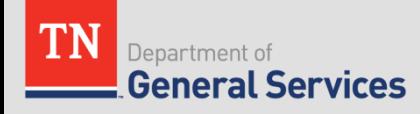

### **Reviewing SWC Usage Instructions**

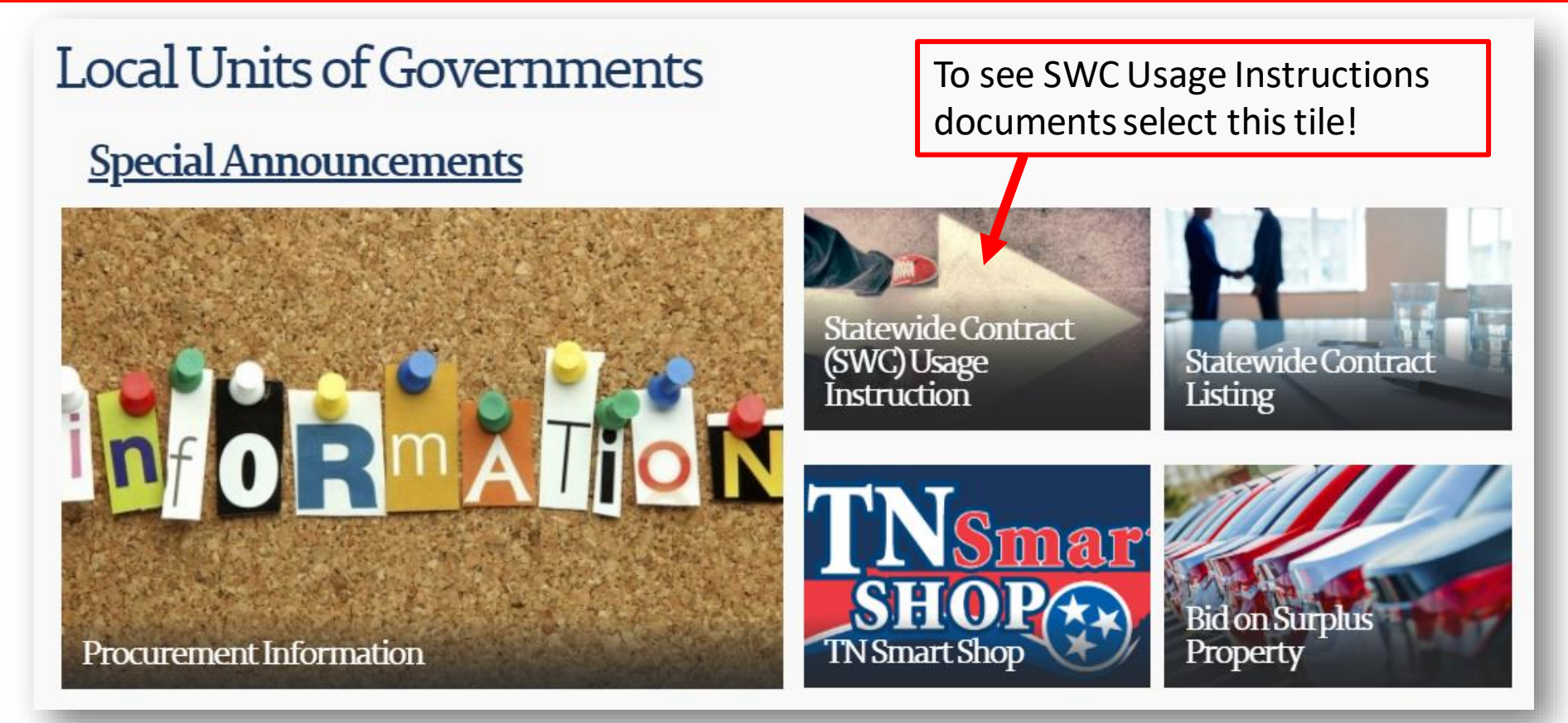

• Select the tile that corresponds with the information you are looking for

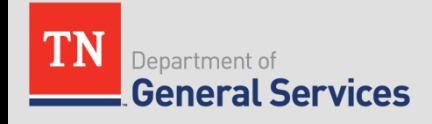

### **Reviewing SWC Usage Instructions**

### Statewide Contract Instruction (SWC)

#### Restricted Statewide Contract (RSWC) Usage Instructions

- . RSWC 304 Wireless LAN Aruba Usage Instructions
- . RSWC 313 I-3 CIC Software Usage Instructions
- . RSWC 337 Post-Warranty IT Equipment Maintenance
- \* RSWC 384 Video Conference System Equipment
- . RSWC 388 Video conferencing, Audio & Streaming Video Maintenance Usage Instructions
- . RSWC 3014 NASPO Servers and Storage Contract Information and Usage Instructions
- . RSWC 3014 NASPO Computers, Laptops, Tablets Usage Instructions
- . RSWC 3020 Cloud Managed Services Contract Information and Usage Instructions
- . RSWC 3030 NASPO Cisco Data Communications Contract Information and Usage Instructions
	- <sup>o</sup> Cisco Phones

Scroll through the listing of usage instructions and select the one you may want to review

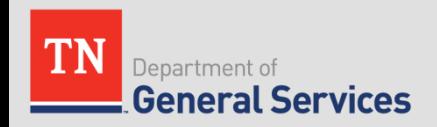

### **Reviewing SWC Usage Instructions**

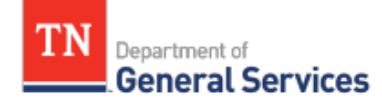

#### **SWC#380 Small Package Delivery Service Contract Information and Usage Instructions**

#### **Contract Period:**

This is a three-year and eleven-month contract running from December 27, to November 27, 2021.

#### **Summary/Background Information:**

This contract includes ground, express, and international mail delivery for packages up to 150 pounds and multi-weight ground shipments that are over 100 pounds. The contract consists of a catalog rate sheet for each shipment zone, package weight, and service type and a catalog for accessorial fees (special delivery or packaging services). The contract is a cooperative contract through NASPO ValuePoint. See the usage instructions below for information on how to set up an account, process and track shipments, and for tips on how to save time and money through the contract.

#### **State Contract Administrator:**

**Parker Birt Category Specialist Central Procurement Office** (615) 291-5948 Parker.Birt@tn.gov

Usage Instruction can include the following:

- Contract Period
- Summary/Background Information
- State of TN CPO Contact Information
- Supplier Contact Information
- State Agency Ordering **Instructions**
- Local Government Entity Instructions (if needed)
- Other Contract-Specific Details

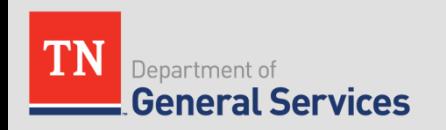

### Navigating the CPO Website

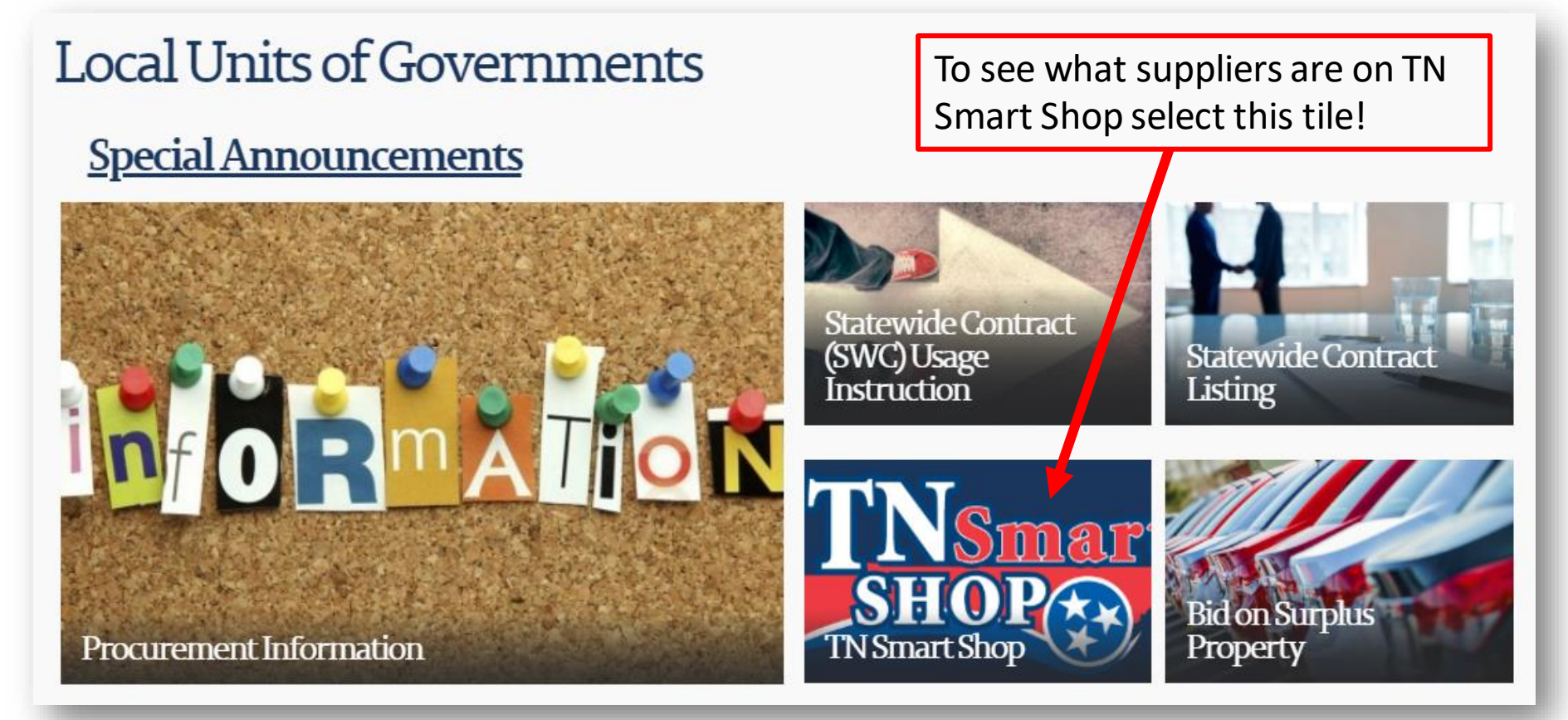

• Select the tile that corresponds with the information you are looking for

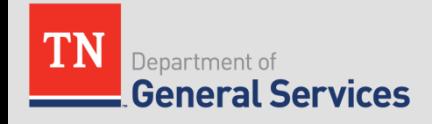

### **Reviewing TN Smart Shop Suppliers**

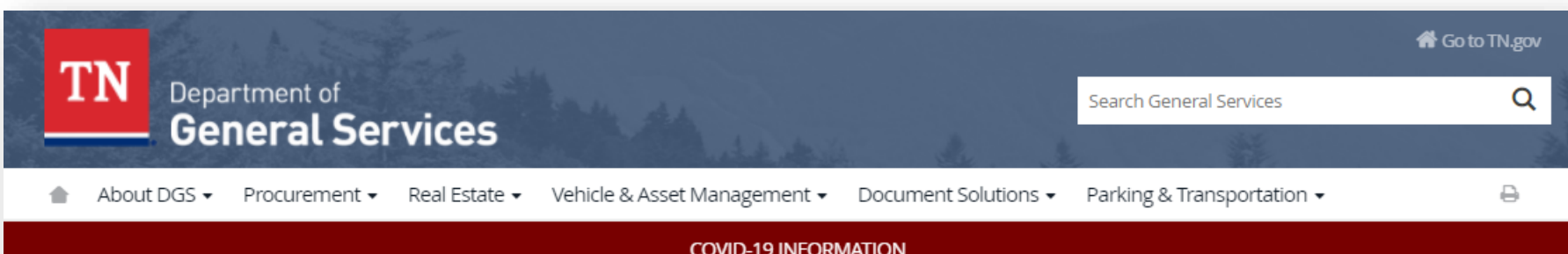

### Welcome to TNSmartshop!

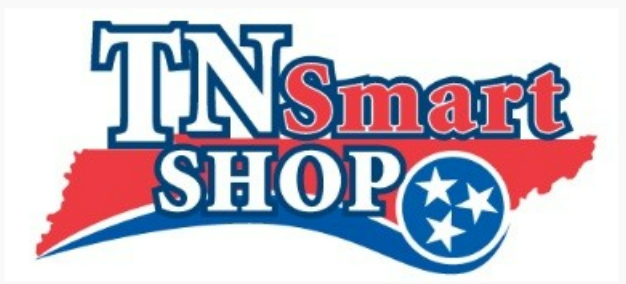

TNSmartShop is an e-marketplace of active statewide contracts where local governments and municipalities can leverage the buying power of the state government to purchase goods and services.

By combining state and local spend on common goods and services, the State is able to negotiate deeper discounts and enhanced services with vendors. TN SmartShop works because leveraging state and local purchasing power saves taxpayer dollars. The TN SmartShop team will continue to add statewide agreements to the repository that are aligned with local government purchasing needs.

Statewide Contract Supplier Contact List (downloadable Excel format): click here.

See the Statewide Contract Usage Instructions page for detailed information about using the contracts.

TN SmartShop Team Contact Information: 615-741-3333 Ext. 1 or TN.SmartShop@tn.gov.

**TNSmartShop Users' Guide for Authorized Users.** 

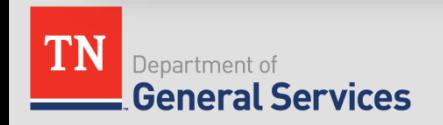

### **How to Find Open Procurements**

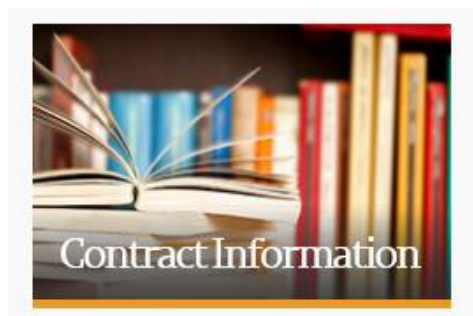

All Contracts Dashboard

**Statewide Contract Listing** 

Statewide Contract (SWC) Usage Instructions

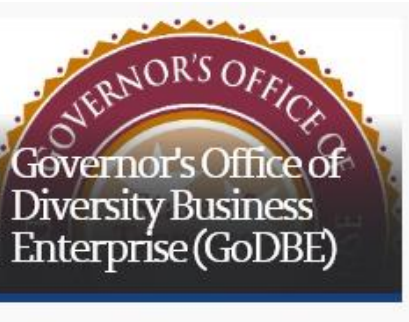

**Current Procurement Opportunities** 

**Diversity Business Enterprise** Directory

**Events and Publications** 

Executive Order by the Governor NO. 14

Frequently Asked Questions

**GoDBE Agency Small Business** Liaisons

GoDBE Certification Overview

**GODBE General Contacts** 

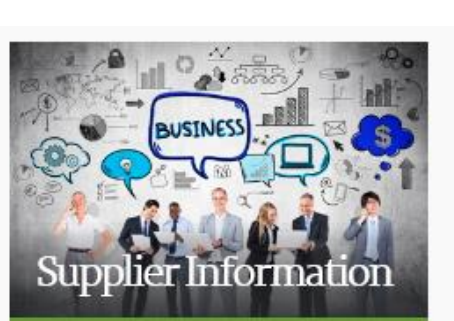

Attestation Regarding Personnel Used in Contract Performance form

**Edison Supplier Portal** 

Grantee Information

Invitations to Bid (ITB)

**Protest Procedures** 

Request for Proposals (RFP) Opportunities

Tennessee State Agency Service **Contracting Coordinators** 

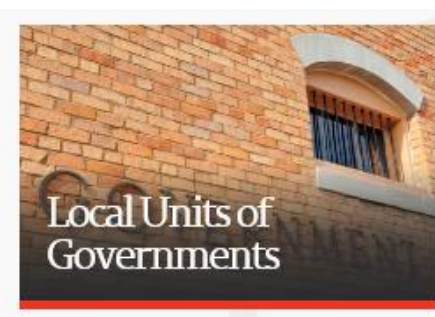

**Bid on Surplus Property** 

Local Units of Governments

Procurement Information

**Statewide Contract Listing** 

Statewide Contract Instruction (SWC)

TN Smart Shop

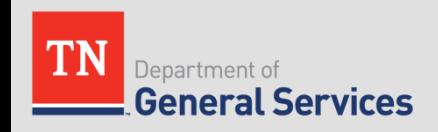

### **Active and Upcoming Procurements**

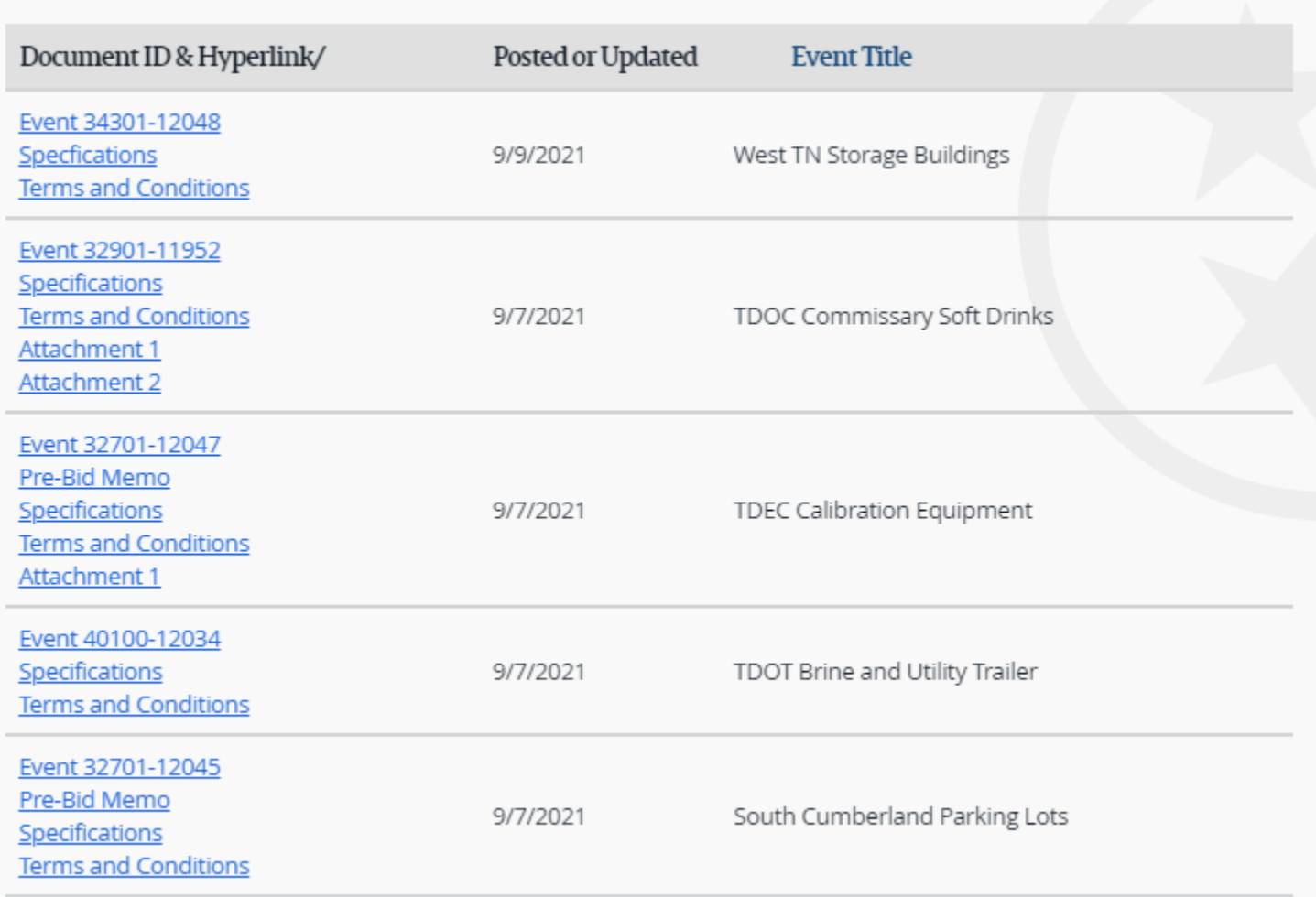

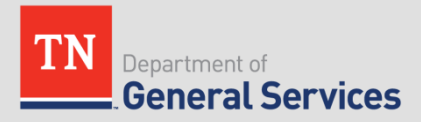

### **Statewide Contract Updates Sign Up**

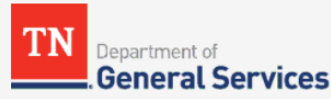

**Central Procurement Office** 

Statewide contracts are negotiated and managed by the State of Tennessee Central Procurement Office, a division of the Department of General Services. These contracts are available to local government, higher education and qualifying non-profits. Purchase from these compliant contracts to save you time and money!

#### Sign up to receive quarterly updates about statewide contracts in your inbox.

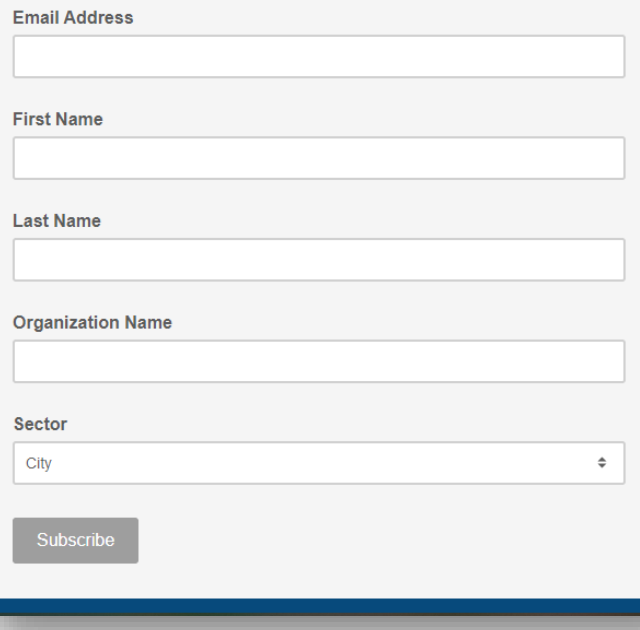

• Subscribe to Local's Mailing List to get recurring updates about Statewide Contracts

<http://eepurl.com/dxBBr9>

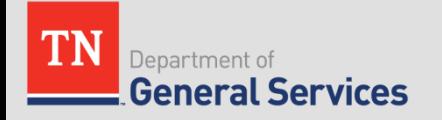

### **Statewide Contract Updates**

Department of **General Services** 

**Central Procurement Office** 

#### **Statewide Contract Updates**

IN THIS ISSUE: New Contract Awards | Solicitation Updates | Renewals and Extensions | MOUs and Amendments | Price Changes | Other Updates

\* For the best experience, please click "View this email in your browser" at the top of this message.

#### **New Contract Awards**

SWC 195 Telematics Hardware, Services, and Accessories - The new contract with Samsara (#71019) is active and purchases have begun. This contract replaced SWC 199 GPS Vehicle Tracking with LB Technologies which had an end date of July 31, 2021. Effective date of the new contract was July 1, 2021

Contract Administrator: Michael Porter

SWC 208 Gasoline, Diesel, E10, E85, B20 - Contract has been awarded to two suppliers, Rogers Petroleum Inc and Parman Energy Group LLC. This was awarded based on region. Refer to Usage Instructions for more information or contact contract administrator Contract Administrator: James Vallone

SWC 450 Automated License Plate Reader/Recognition (ALPR) - Competitive solicitation completed and awarded to Motorola Solutions, Inc. The Edison Contract number is 69792 and was effective May 17, 2021 and will expire May 16, 2026. Contract Administrator: Michael Porter

• Subscribe to Local's Mailing List to get recurring updates about **Statewide Contracts** 

http://eepurl.com/dxBBr9

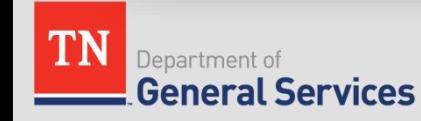

# **Navigating the Supplier Portal**

### Central Procurement Office (CPO)

Select "Edison Supplier Portal" under Supplier Information to review SWC listing & search for contracted items

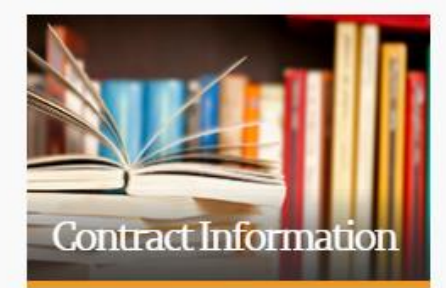

All Contracts Dashboard

**Statewide Contract Listing** 

Statewide Contract (SWC) Usage Instructions

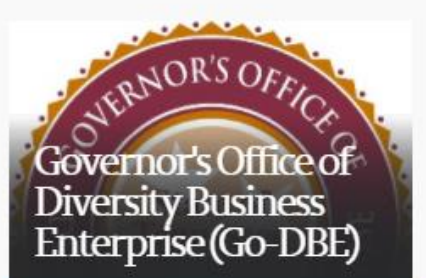

Go-DBE Registration / Re-Certification

Diversity Business Enterprise Directory

Current Procurement Opportunities

Program Eligibility

Certification Overview

New Business and Technical Assistance

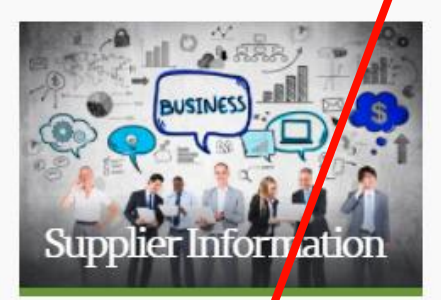

Attestation Regarding Personnel Used in Contract Performance form

Edison Supplier Portal

Grantee Information

Invitations to Bid (ITB)

Protest Procedures

Request for Proposals (RFP)

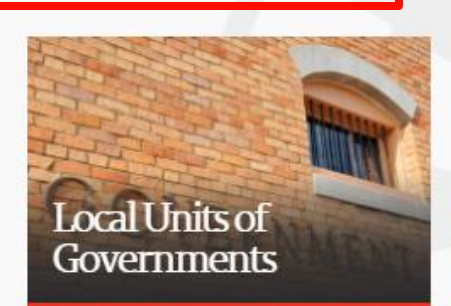

Bid on Surplus Property

Local Units of Governments

Procurement Information

Statewide Contract Listing

Statewide Contract Instruction (SWC)

TN Smart Shop

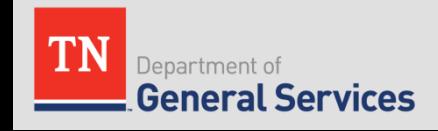

### **Navigating the Supplier Portal**

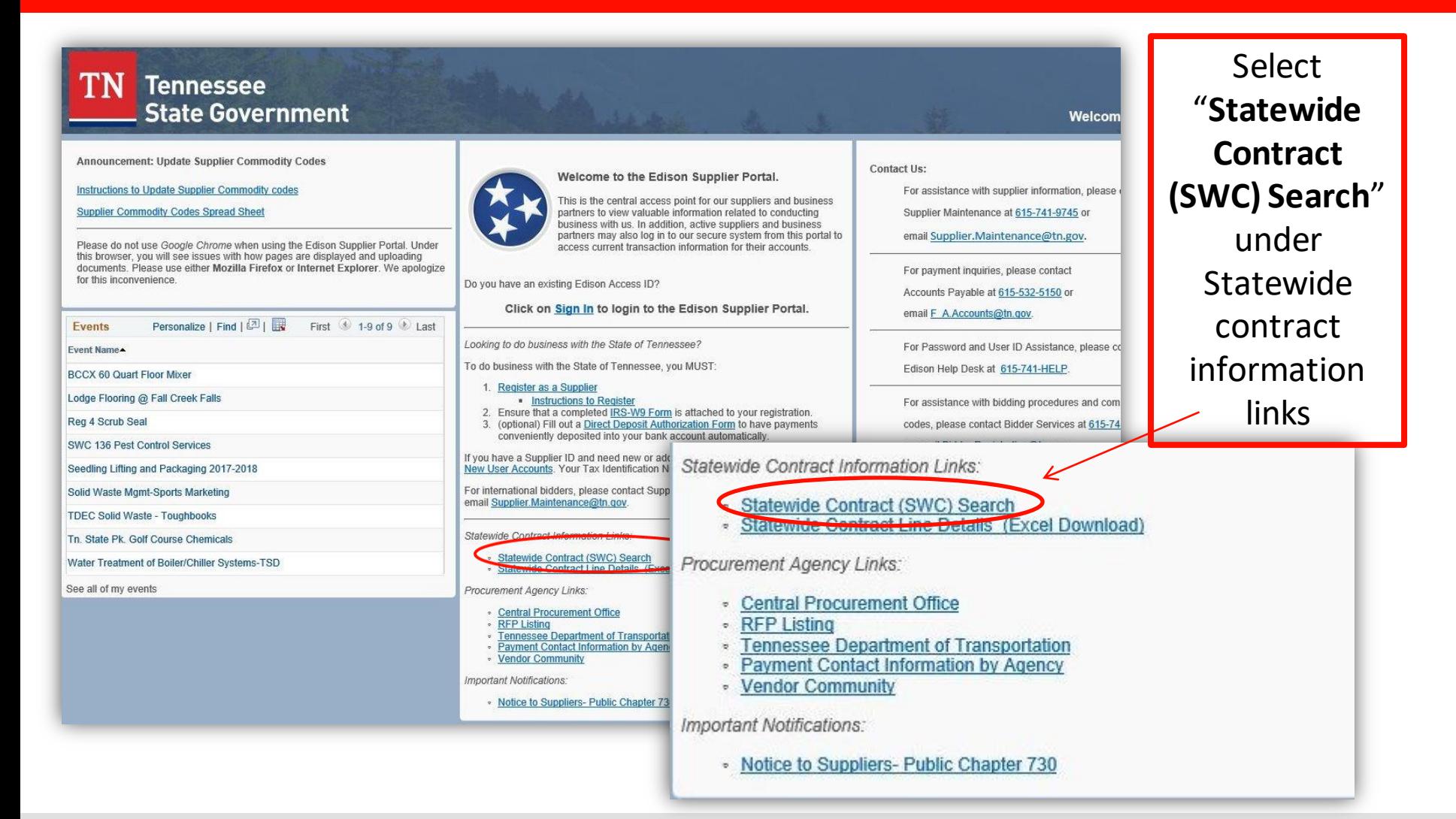

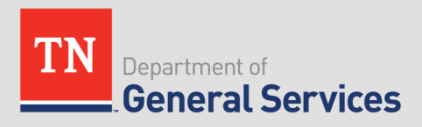

# **Navigating the Supplier Portal**

- To ensure a comprehensive search, we recommend the Statewide Contra[ct Line Details \(Excel Dow](https://sso.edison.tn.gov/psp/paprd/SUPPLIER/SUPP/h/?tab=PAPP_GUEST)nload) option:
	- Download the Excel file, which lists all items with fixed pricing available on statewide contracts (does not include catalog items)
	- Use Excel search features such as filtering or "find" (Ctrl + F) to browse through the file
	- Once you have identified an item on a SWC that fits your needs, note the SWC # and Edison Contract #

**Statewide Contract Line Details (Excel Download)**

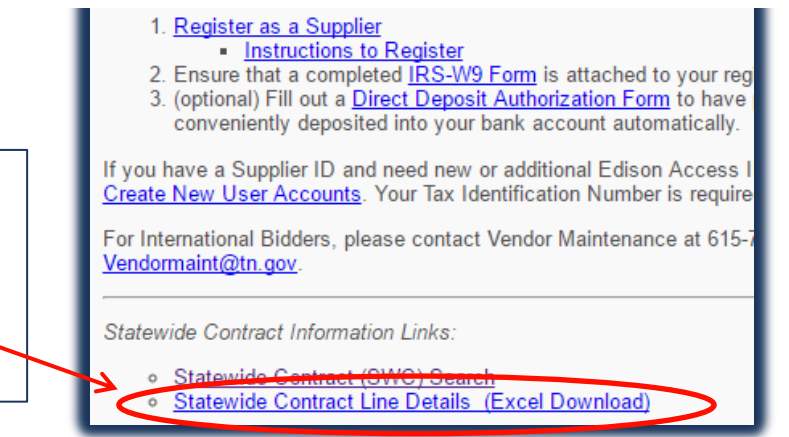

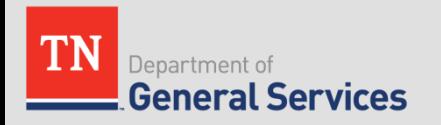

### **How to Find Contact Info**

### **CPO Contract Administrators**

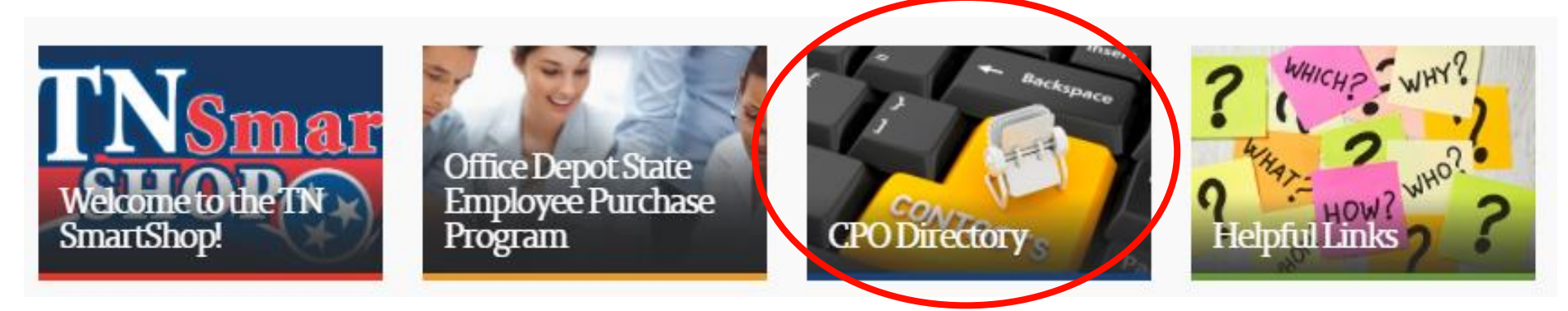

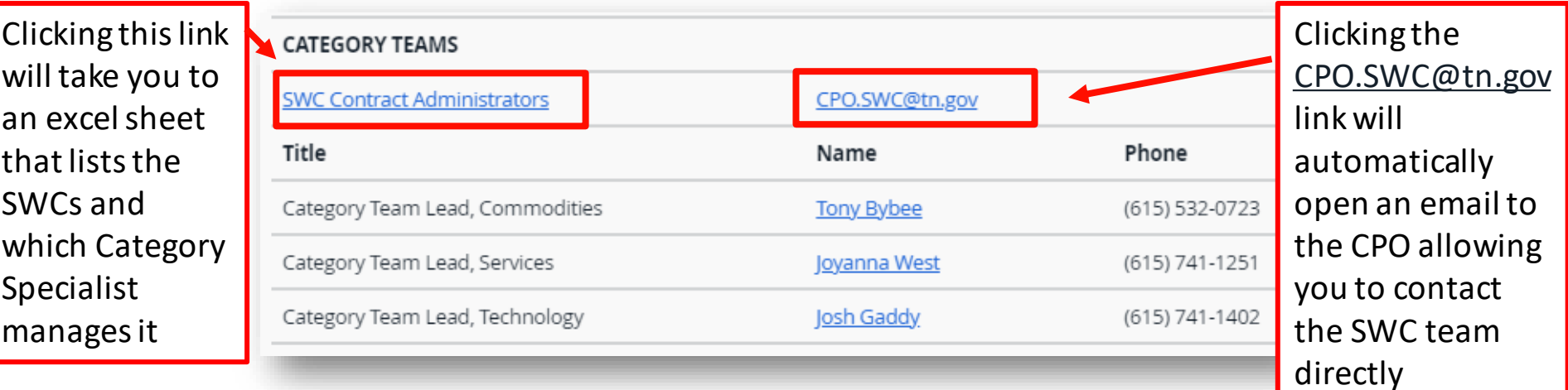

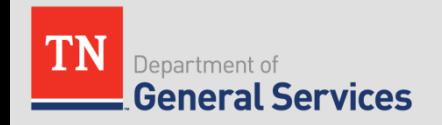

# **Helpful Links**

• **General Services Website:** <https://www.tn.gov/generalservices>

### • **Central Procurement Website:**

<https://www.tn.gov/generalservices/procurement.html>

### • **CPO SWC Usage Instructions:**

[https://www.tn.gov/generalservices/procurement/central-procurement-office--cpo-/state](https://www.tn.gov/generalservices/procurement/central-procurement-office--cpo-/state-agencies-/statewide-contract-instruction--swc-.html)agencies-/statewide-contract-instruction--swc-.html

### • **TN Smart Shop:**

[https://www.tn.gov/generalservices/procurement/central-procurement-office--cpo-/tn](https://www.tn.gov/generalservices/procurement/central-procurement-office--cpo-/tn-smart-shop.html)smart-shop.html

• **Statewide Contract Listing (Supplier Portal)**:

[www.tn.gov/statewide-contracts](http://www.tn.gov/statewide-contracts)

• **Contract Newsletter Updates – Link to Register** <http://eepurl.com/dxBBr9>

### **Take Aways**

- 7 Benefits to utilizing SWCs
- Purchasing from our SWCs
- Navigate CPO Website
- Signing up for email updates for SWCs
- Contact information for CPO

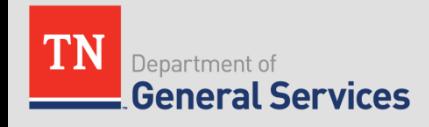

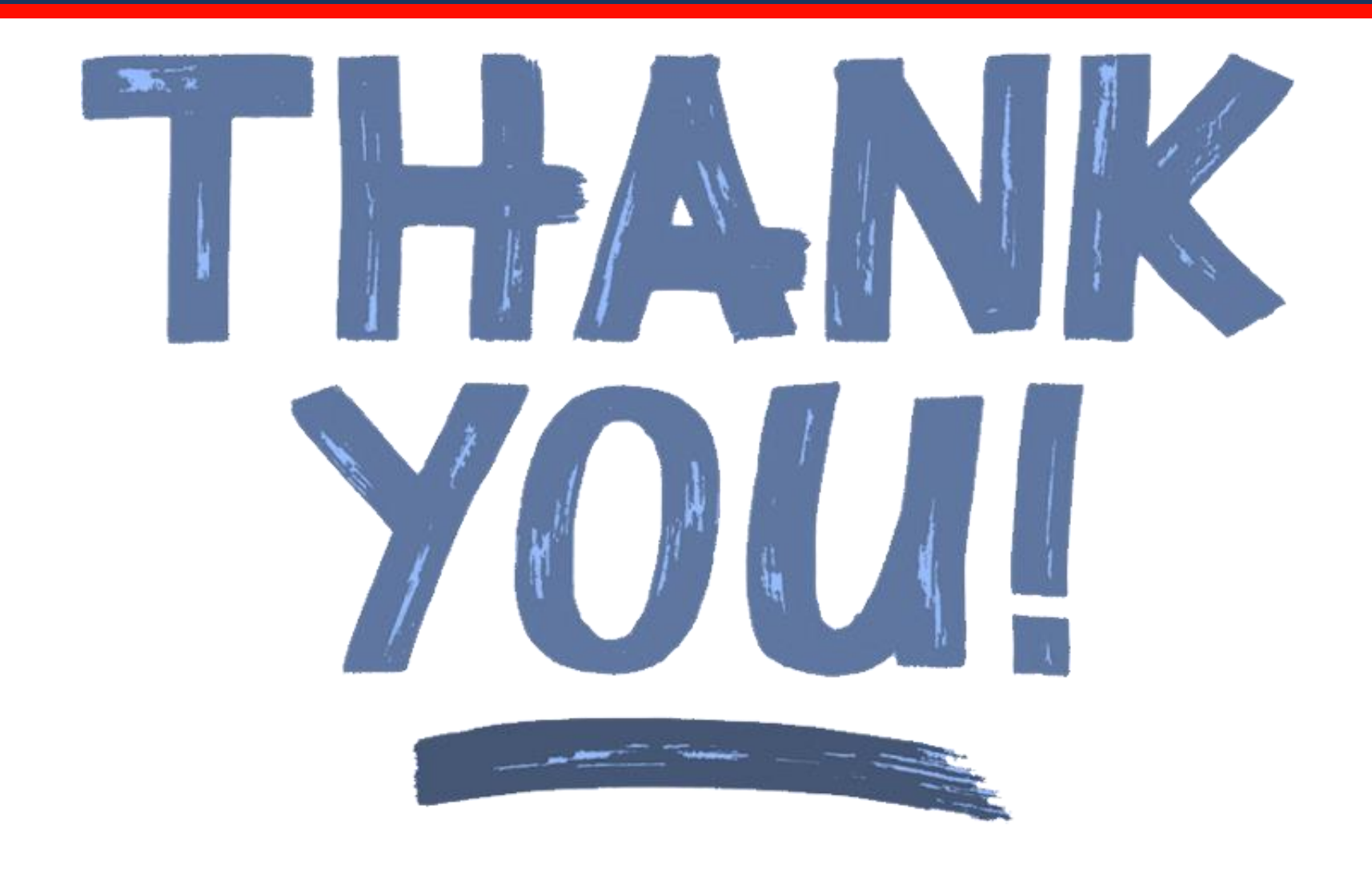

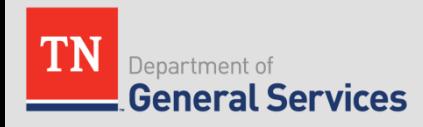